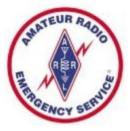

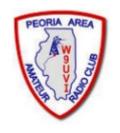

#### **All About Winlink**

Presented to Peoria Area Amateur Radio Club 02/21/2019

By Richard Holtman, KD9ANU AEC, Peoria County ARES

email: KD9ANU@arrl.net

KD9ANU@winlink.org

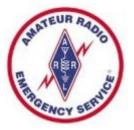

#### Thank You

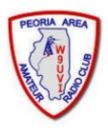

- Thanks to everyone who helped and provided encouragement
  - Fritz Bock, WD9FMB
  - Steve Frank, KB9SF
  - Steve Grob, KD9AER
  - Jim Hanley, KC9WRK
  - Gary Kantner, W9GMK
  - Justin Flick, KD9JFF
  - Jim Hudson, WB9QPM
  - Robert Littler, W9DSR
- Peoria County EMA for Winlink radio site and antenna
- Peoria Area Amateur Radio Club
- https://wordart.com/create

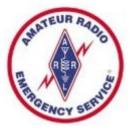

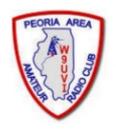

# Fldigi FT-8 Modes Packet

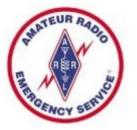

## Scope of this Presentation

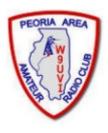

#### What's In

- Winlink for the typical ham radio operator
- The basics to send and receive messages

#### What's Out

- Settings for particular radios and interfaces
- Details regarding use of Digipeaters/Nodes
- How operate an RMS Gateway

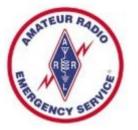

#### Winlink Global Radio Email®

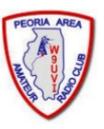

- The Winlink system is a worldwide radio email service that uses radio pathways where the internet is not present, and is capable of operating completely without the internet--automatically--using smart-network radio relays.
- Winlink provides users email messaging with attachments, position reporting, weather and information bulletins, and is well-known for its role in emergency and disaster relief communications.
- The Winlink system uses the Internet (when available) to send messages between users. Five servers worldwide provide the backbone.
- Winlink can send messages to & from regular Internet Email Addresses.
- Winlink can also send messages direct between users (Peer-to-Peer).
- User software formerly called RMS Express, now Winlink Express.

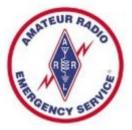

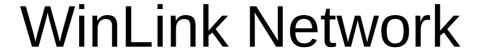

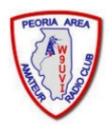

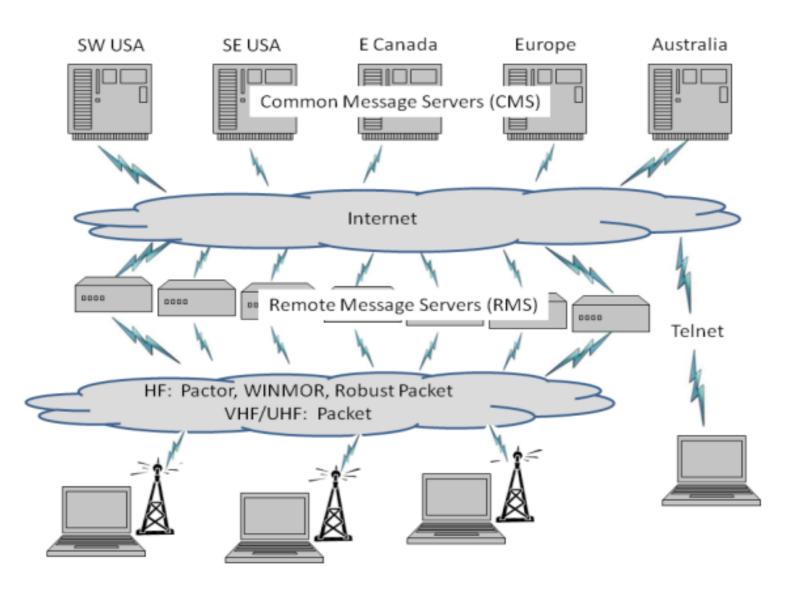

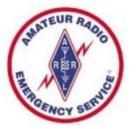

#### Winlink Limitations

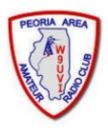

- Backup messaging system
- Does not replace your normal email account
- Does not replace your internet service provider
- Does not provide any ability to surf the Internet
- Most messages sent via Radio transmit slower than most home internet or cell phone connections
- Max size of email and attachments=120,000 bytes
- Regulations prohibit commercial content over the air
- No built-in search function for messages
- No cloud database for messages only stored on your PC

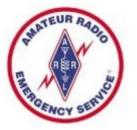

# Origin of Winlink

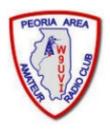

- Winlink is an all-volunteer project of the Amateur Radio Safety Foundation, Inc. (ARSFI), a non-profit public benefit corporation.
- Built, maintained and supported entirely by volunteers of the Winlink Development Team.
- Winlink is happy to take donations for support.
- Winlink grew from Packet Radio. Packet has been around for many years.
- Earliest version was in use in 1990. Now full-featured software.
- Regular updates are made, including fixes and new features.
- Winlink messages are NOT encrypted, are NOT private, and can be read by at least the Gateway SYSOPS.

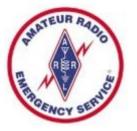

# Why Winlink?

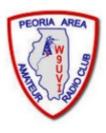

- Regional Internet outages can occur during natural disasters
- Detailed, accurate messages can be transmitted via ham radio using the Winlink System
- Send messages out of the effected region
  - Quickly alert family of your status
- Support emergency services within effected region
  - Served agencies are familiar with email messages

# Multiple Modes in One Program

- Winlink includes multiple modes in one program -Packet, Pactor, Winmor, ARDOP, VARA, and direct between radios (Peer-to-Peer)
- VHF/UHF & HF & Telnet (Internet)
- Recommend Winlink Express a full-featured email client, which is free. Donations accepted.
- More Mode info can be found at www.winlink.org or in the Winlink Express program.

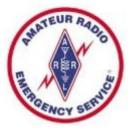

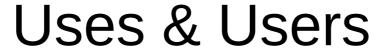

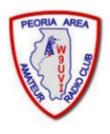

- Popular with ARES & EmComm folks
- Used during at least 14 recent hurricanes
- 2018 Western Wildfires
- 2017 Mexico City Earthquake
- Other high profile disasters
- Lives and property saved, damage mitigated
- Sailors stay connected at sea, over marine radio

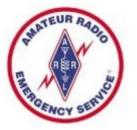

#### Statewide Growth

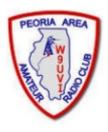

- Illinois experienced much growth in numbers of Winlink VHF Gateways and Digipeaters in 2018
- Approximately 40 VHF Gateways are online in Illinois, operating on VHF frequency 145.610 MHz
- Former IL State Police Radios have been repurposed for some of the new gateways
- We now have a local VHF Winlink Gateway located at Kickapoo. Also can digipeat signals for greater range. Gateway Name = KD9ANU-10, Digi Name = PEORIA
- Plus an in-range Digipeater is operating in Mason County. Digi Name = WD9FMB-1 or MASON

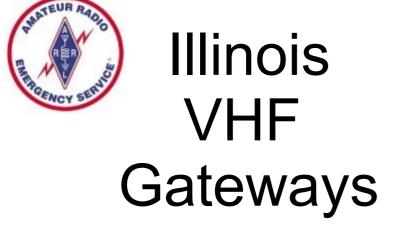

- Go to winlink.org
- Select >Tools
- On the RMS Map, choose the radio button "Packet"
- Zoom in to the region of interest

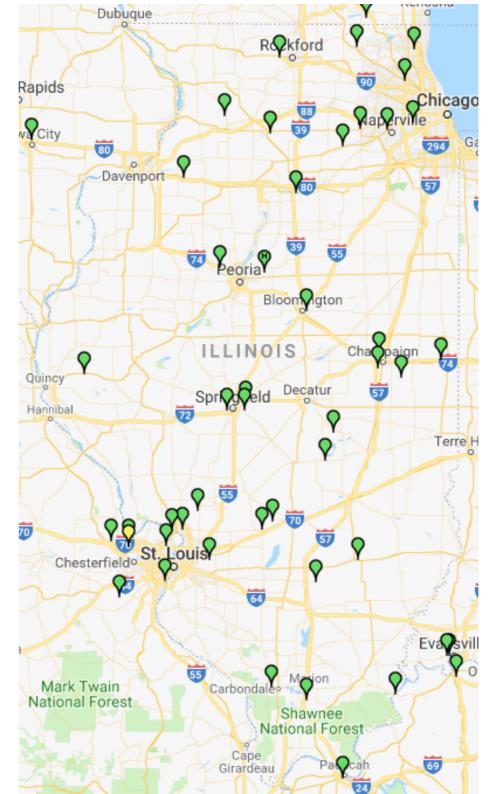

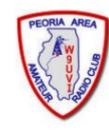

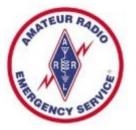

#### Live Stations – Winmor HF

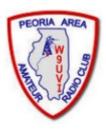

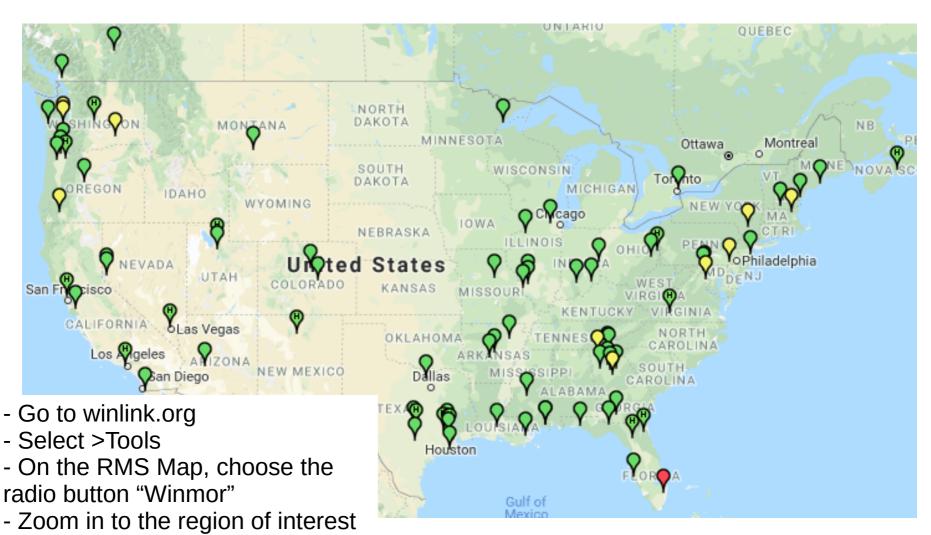

As of 02/03/2019 5:10 PM

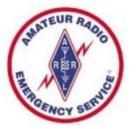

# Getting Ready with Winlink

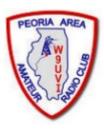

- Practice using Winlink software without Radio
  - Uses only an Internet Connection (Telnet mode)
  - All the non-radio software features are available
- Start sending radio messages at later time

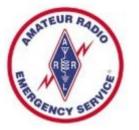

# Software & Equipment Needs

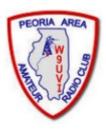

- Winlink Express client software runs only on Windows (7, 8, or 10)
- Microsoft .NET Framework 3.5 must be enabled (it's typically loaded)
- Create your own Winlink account using Winlink Express software
- VHF radio for Packet/VARA
- HF radio for Pactor/Winmor/ARDOP/VARA
- Interface Box (TNC or external sound card) and Cable
- Some radios have built-in TNC (Kenwood D700 & D710)
- Some radios have built-in sound card (IC-7100, 7300, 7410, 7600, 9100)
- Radio 101 applies higher <u>Antenna</u>, SWR, Propagation, Power Level
- RFI can cause issues remote antenna mount, ferrites on cable ends
- Handi-Talkies with rubber duck antennas may disappoint users
- Some Yaesu radios that claim to include a TNC cannot do Winlink

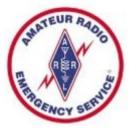

## Interface Box Examples

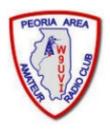

- If not built-in to your radio, there are many options
- TNC (Terminal Node Controller) [many models]
  - Kantronics KPC-3+ USB (\$199)
- Sound Cards (w/SoundModem or Direwolf free software)
  - Signalink USB (\$115, cable adds \$22)
  - RigBlaster (\$70 to \$230)
  - More models
  - Unified Microsystems SCI-6 PC Sound Card Interface Kit
     (\$35 with DIY cables) (an isolation card, uses PC's soundcard)
- High End Modem for PACTOR I thru IV
  - Spezielle Communications Systeme GmbH & Co. KG
  - P4dragon DR-7400 (\$1500)

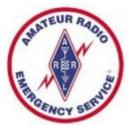

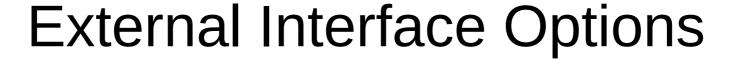

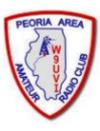

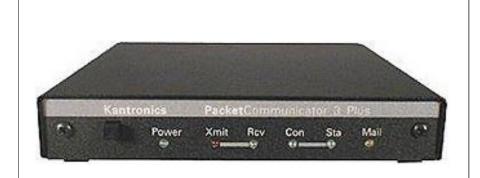

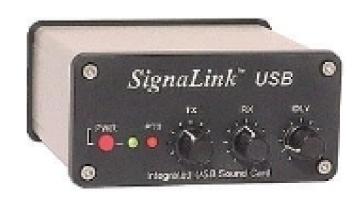

Kantronics KPC-3 Plus TNC

Signalink USB Sound Card

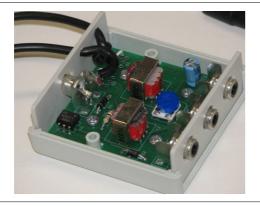

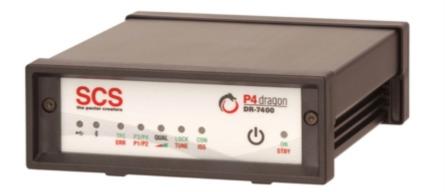

SCI-6 PC Sound Card Interface Kit

P4dragon DR-7400 PACTOR Modem

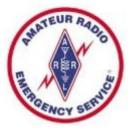

#### Winlink Modes

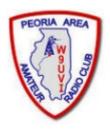

- Internet Only
  - **Telnet** Uses an Internet connection to the Winlink web servers.
- VHF/UHF Radio
  - Packet (TNC or Sound Card) Uses the AX.25 (Amateur X.25) data link layer protocol, adapted for amateur radio use in the 1970's.
- HF Radio
  - Winmor (Sound Card) Alternative to external Pactor hardware that works with a PC sound card to provide a virtual TNC enabling throughput performance approaching Pactor 2.
  - PACTOR I-IV (SCS Modem) Utilizes a combination of simple FSK modulation, and the ARQ protocol for robust error detection and data throughput.
  - ARDOP (Sound Card). HF software modem offering high-throughput and adaptive multi-bandwidth operation. Faster than Winmor in my experience.
  - VARA (Sound Card) HF sound-card software modem offering highthroughput, fixed 2.5 KHz wide-bandwidth operation. (Free & paid versions)

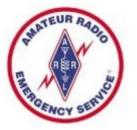

#### Additional Software Features

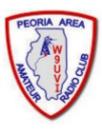

- Winlink usually saves your selections without need to hit "Save"
- Forms/Templates simplify information and the amount of data being sent, transmitted as text to all users without Winlink
- Store individual Contacts (Winlink Address Book)
- Create Group Contact Lists
- Use Personal Folders to store messages how you desire
- Store Signature text
- Has Built-in Spam filter using Whitelist
- Automatically check for new messages periodically (unattended)
- Forward received messages to Internet email account
- Preview messages before downloading

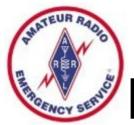

# How to Install WinLink Express

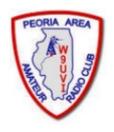

- Visit the Winlink Download page to obtain Winlink Express software, at https://downloads.winlink.org/
- In the directory list, click on "User Programs"
- Click on "Winlink\_Express\_install\_1-5-18\_0.zip" to download
- Extract the files to another directory
- Double-click the file named "Winlink Express Install.msi"
- Select the Run button in the next window
- After the installation finishes, find and click on the "RMS Express" Program Icon. Might need to look in c:\RMS Express for RMS Express.exe.

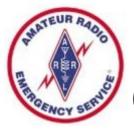

# Create a WinLink Account (1 of 2)

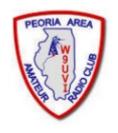

- Must have a valid Ham Radio License
- When run the first time, the program opens the "Properties Tab"
- Fill the blanks as much as you can
- Don't change or delete any default values that may be provided
- Recommend to NOT include any Call sign suffix, which is optional and just complicates things down the road
- Be sure to include your email in the fields labeled Password recovery email and also Non-Winlink e-mail
- You DO NOT need a Winlink Express registration key, leave that blank
- When finished, click on the "Update" button

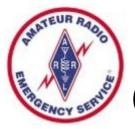

# Create a WinLink Account (2 of 2)

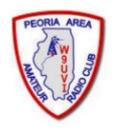

- Connect with the WinLink system to create your account (use the Telnet mode Internet connection)
- Do not use a password on your first connection
- A message containing your password will be sent to your account. (Can change the password later.)
- Retrieve password with a second connection
- Enter password in "Settings", "Winlink Express Setup"
- Your email address will be CALLSIGN@winlink.org

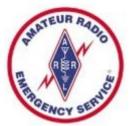

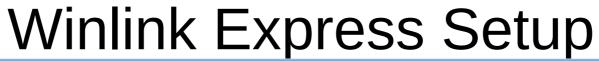

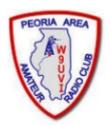

| Winlink Express Properties                                                                                                    |                                                                  | ×                                       |
|----------------------------------------------------------------------------------------------------|------------------------------------------------------------------|-----------------------------------------|
| Call Signs  My Callsign: KD9ANU My Password: ••••••                                                                                             | Contact Information (Optional)                                   |                                         |
| (Case sensitive) Show password                                                                                                    | Name:                                                            | Richard Holtman                         |
| Callsign suffix (optional): (Used for country code)                                                                                             | Street address 1:                                                | 2030 W Bristol Hollow Rd                |
| Password recovery e-mail: kd9anu@arrl.net                                                                                                    | Street address 2:                                                |                                         |
| (Non-Winlink e-mail address where lost password will be sent when requested)                                                                    | City:                                                            | Dunlap                                  |
| Remove Callsign Request password be sent to recovery e-mail                                                                                     | State/Province:                                                  | IL                                      |
|                                                                                                    | Country:                                                         | USA                                     |
| Auxiliary Callsigns and Tactical Addresses                                                                                                    | Postal code:                                                     | 61525-9348                              |
| Add Entry                                                                                                    | Web Site URL (optional):                                         |                                         |
| Remove Entry                                                                                                    | Phone number:                                                    | 309-256-4272                            |
| Edit Entry                                                                                                    | Non-Winlink e-mail:                                              | rich.holtman@gmail.com                  |
|                                                                                                    | Additional information (optional                                 | al):                                    |
| My Grid Square: EN50EU Lat/Lon to Grid Square  Winlink Express registration key:                                                                |                                                                  | ^                                       |
| Service Codes                                                                                                    | Recalculate HF path quality if SF                                | Changes more than: 30                   |
| PUBLIC                                                                                                    | Keep logs for 52 🖨 weeks.                                        |                                         |
| (Use PUBLIC for ham call signs. Separate multiple service codes by spaces.)  If you change service codes, you must update the list of channels. | ✓ Warn about connections to st ✓ Allow diagnostic information to | be sent to the Winlink Development Team |
| Update Cancel                                                                                                    | ☐ Automaticaly Install field-test (                              | beta) versions of Winlink Express       |

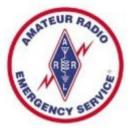

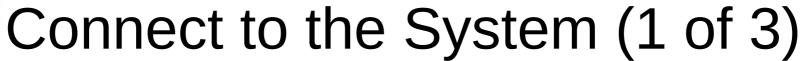

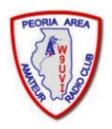

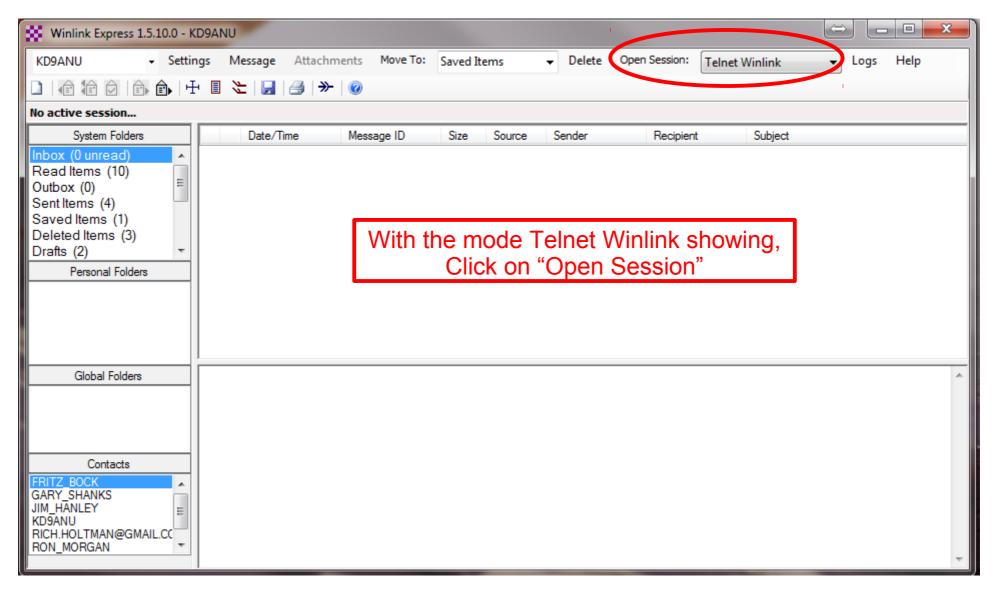

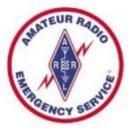

# Connect to the System (2 of 3)

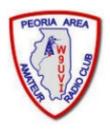

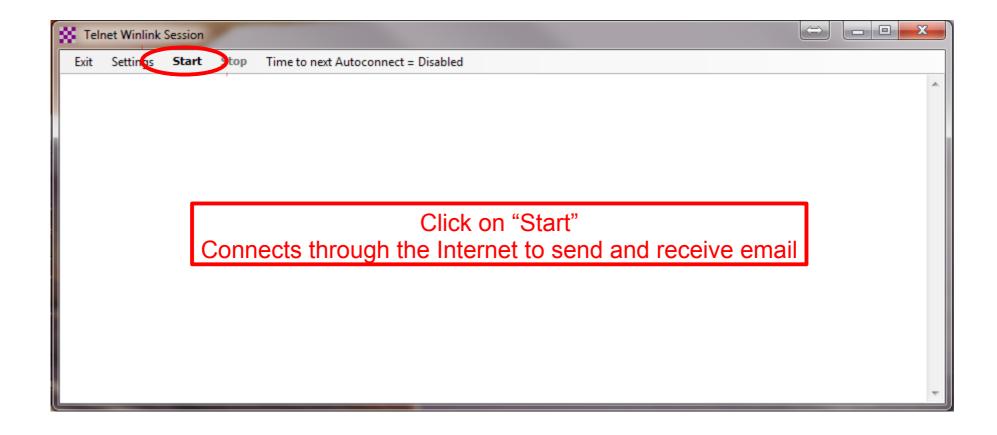

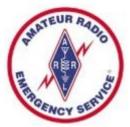

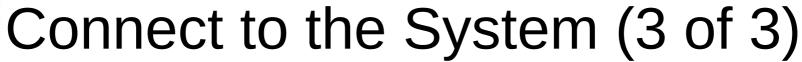

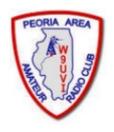

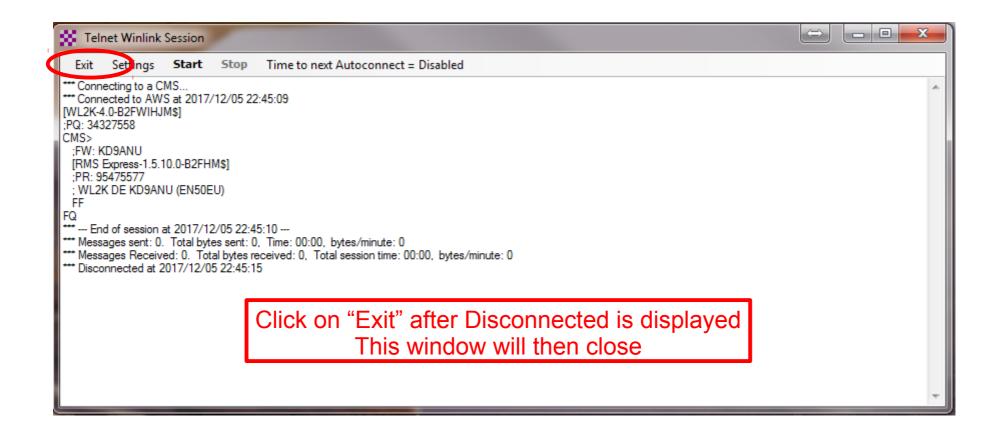

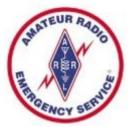

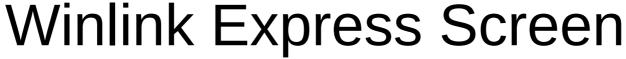

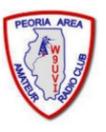

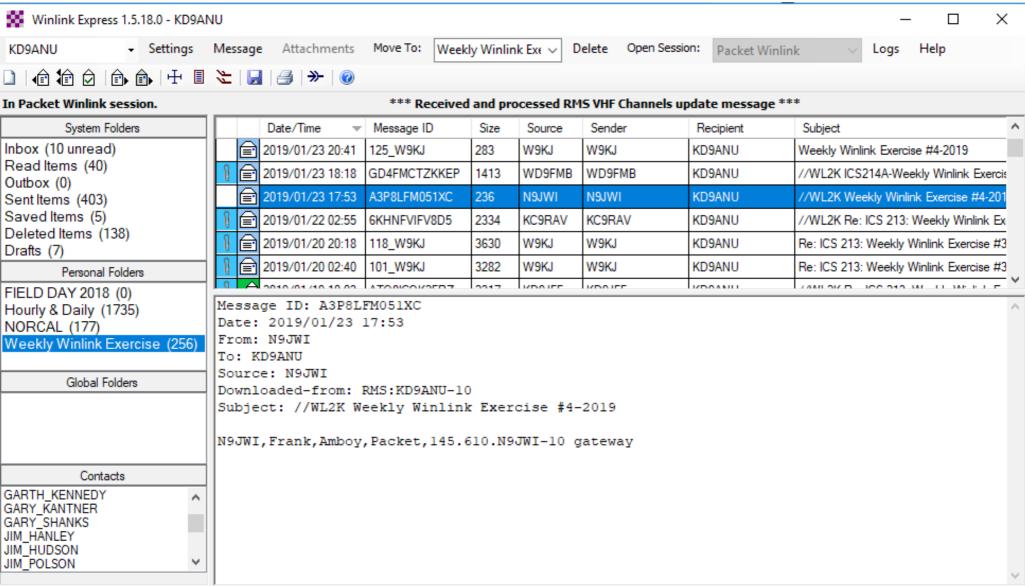

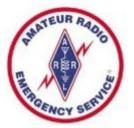

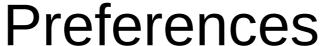

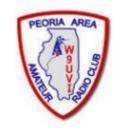

Settings, Preferences...

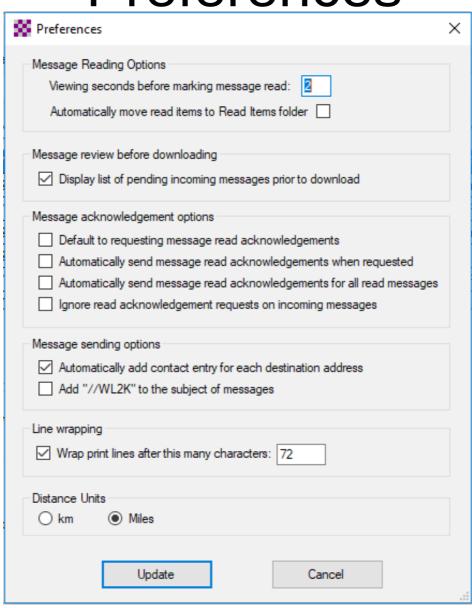

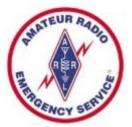

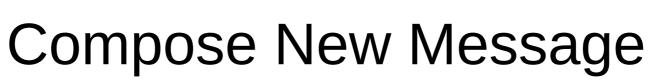

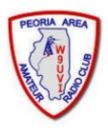

| SS Ent   | er a new message                   |                   |                | 1           |                 | _             |           | ×      |
|----------|------------------------------------|-------------------|----------------|-------------|-----------------|---------------|-----------|--------|
| Close    | Select Template                    | ICS213 H <u>W</u> | NORCAL         | Attachments | Post to Outbox  | Spell Check   | Save in D | )rafts |
| From:    | KD9ANU                             | ∨ Send            | as: Winlink Me | ssage ∨     | Request read re | eceipt Set De | faults    |        |
| To:      |                                    |                   |                |             |                 |               |           |        |
| Cc:      |                                    |                   |                |             |                 |               |           |        |
| Subject  | :                                  |                   |                |             |                 |               |           |        |
| Attach   | :                                  |                   |                |             |                 |               |           |        |
|          |                                    |                   |                |             |                 |               |           | ^      |
| 73.      |                                    |                   |                |             |                 |               |           |        |
|          | KEOANIII                           |                   |                |             |                 |               |           |        |
|          | tman - KD9ANU<br>t Emergency Coo   | ordinator         |                |             |                 |               |           |        |
| Peoria C | ounty ÅREŚ<br>TH - Illinois - en5( |                   |                |             |                 |               |           |        |
|          | 256-4272 - text me                 |                   |                |             |                 |               |           |        |
| W9UVI-   | Peoria Area Ama                    | ateur Radio Cl    | ub (Illinois)  |             |                 |               |           |        |
|          |                                    |                   |                |             |                 |               |           |        |
|          |                                    |                   |                |             |                 |               |           | L.     |
|          |                                    |                   |                |             |                 |               |           | Ψ.     |

#### Telnet Session Screen - Internet

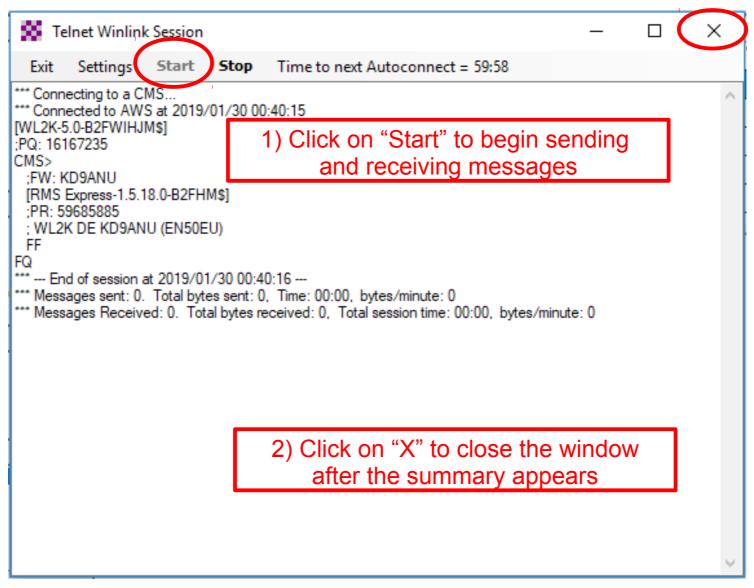

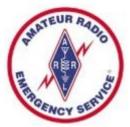

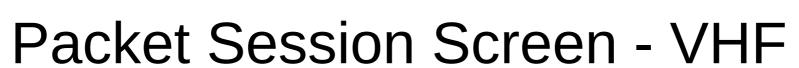

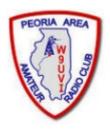

| Packet Winlink Session                                                                   |               |                    | _             |          | ×      |
|------------------------------------------------------------------------------------------|---------------|--------------------|---------------|----------|--------|
| Exit Settings Switch to Peer-to-F                                                        | Peer Session  | Channel Selection  | 1200 Baud     | Start    | Stop   |
| Connection type: Direct ▼                                                                | KD9ANU-10     | Via                | ,             |          |        |
| Connection script:                                                                       |               | ▼ Edit script      | Add script    | Remove s | cript  |
| Received: 125 Sent: 1537 Time to next                                                    | Autoconnect : | = 24:46            |               |          |        |
| :PQ: 97249711                                                                            |               |                    |               |          | ^      |
| CMS via KD9ANU ><br>;FW: KD9ANU                                                          | Se            | ettings need       | to be adju    | ısted    | $\neg$ |
| [RMS Express-1.5.18.0-B2FHM\$]<br>:PR: 55107271                                          |               | for your radio     | o & interfa   | ace      |        |
| ; KD9ANU-10 DE KD9ANU (EN50EU)<br>FC EM 477DG5SBRN9V 3787 1348 0                         |               |                    |               |          |        |
| F> 39                                                                                    |               |                    |               |          |        |
| FS Y *** Sending 477DG5SBRN9V.                                                           |               |                    |               |          |        |
| FF                                                                                       |               |                    |               |          |        |
| *** Completed send of message 477DG5SBF *** Sent 1 message. Bytes: 1410, Time: 00:       |               | te: 3490           |               |          |        |
| FQ                                                                                       |               |                    |               |          |        |
| *** End of session at 2019/01/30 00:33:3<br>*** Messages sent: 1. Total bytes sent: 1410 |               | butes/minute: 1770 |               |          |        |
| *** Messages Received: 0. Total bytes received:                                          |               |                    | tes/minute: 0 |          |        |
| *** Disconnecting *** Disconnected at 2019/01/30 00:33:39                                |               |                    |               |          |        |
| Disconnected at 2019/01/30 00:33:39                                                      |               |                    |               |          |        |
| *** Disconnect reported.                                                                 |               |                    |               |          |        |
|                                                                                          |               |                    |               |          | ~      |

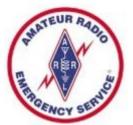

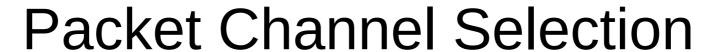

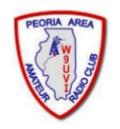

| Packet Char    | nnel Selector      |                |                 |               |                  |                      | × |
|----------------|--------------------|----------------|-----------------|---------------|------------------|----------------------|---|
| Exit Select    | Channel Up         | date Table Via | Internet Up     | date Table Vi | a Radio          |                      |   |
| Stations found | d within 160 kil   | ometers of you | ır grid square. |               |                  |                      |   |
| Callsign       | Frequency<br>(MHz) | Baud           | Grid<br>Square  | Group         | Distance<br>(mi) | Bearing<br>(Degrees) | ^ |
| KD9ANU-10      | 145.610            | 1200           | EN50CS          | PUBLIC        | 010              | 237                  |   |
| WD9FMB-10      | 145.610            | 1200           | EN50EQ          | PUBLIC        | 011              | 180                  |   |
| K9WRA-10       | 145.610            | 1200           | EN50HS          | PUBLIC        | 014              | 113                  |   |
| KD9JFF-10      | 145.610            | 1200           | EN50ML          | PUBLIC        | 043              | 126                  |   |
| KB9YFW-10      | 145.610            | 1200           | EN51LH          | PUBLIC        | 044              | 044                  |   |
| NS0A-10        | 145.610            | 1200           | EN41WK          | PUBLIC        | 048              | 328                  |   |
| N9JWI-10       | 145.610            | 1200           | EN51IR          | PUBLIC        | 063              | 016                  |   |
| KB9APW-10      | 145.610            | 1200           | EN51DU          | PUBLIC        | 069              | 357                  |   |
| KD9FSG-10      | 145.610            | 1200           | EN51JU          | PUBLIC        | 072              | 017                  |   |
| N9PUZ-10       | 145.610            | 1200           | EM59FT          | PUBLIC        | 072              | 176                  |   |
| KD9BNQ-10      | 145.610            | 1200           | EM59FS          | PUBLIC        | 075              | 176                  |   |
| W9DUA-10       | 145.610            | 1200           | EM59DS          | PUBLIC        | 075              | 183                  |   |
| N9EF-10        | 145.610            | 1200           | EN51QP          | PUBLIC        | 076              | 043                  |   |
| KD9KDQ-10      | 145.610            | 1200           | EN50UE          | PUBLIC        | 084              | 123                  |   |
| K9KRO-10       | 145.610            | 1200           | EN51SS          | PUBLIC        | 088              | 043                  |   |
| K9MLT-10       | 145.610            | 1200           | EN50UB          | PUBLIC        | 089              | 127                  |   |
| NG9R-10        | 145.610            | 1200           | EN40LA          | PUBLIC        | 094              | 233                  |   |
| NEOMA 10       | 145.010            | 1200           | ENE 11/0        | DUDUO         | 007              | 040                  | ~ |

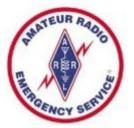

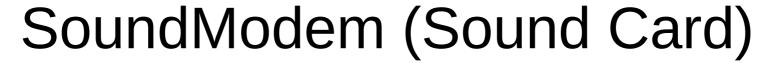

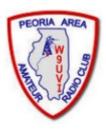

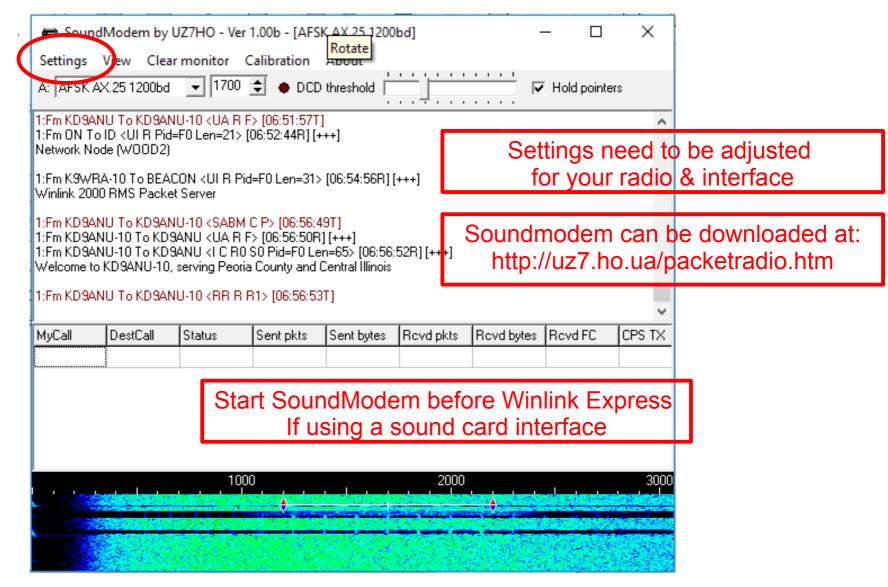

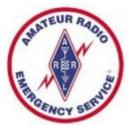

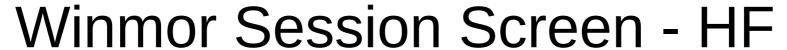

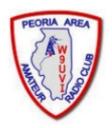

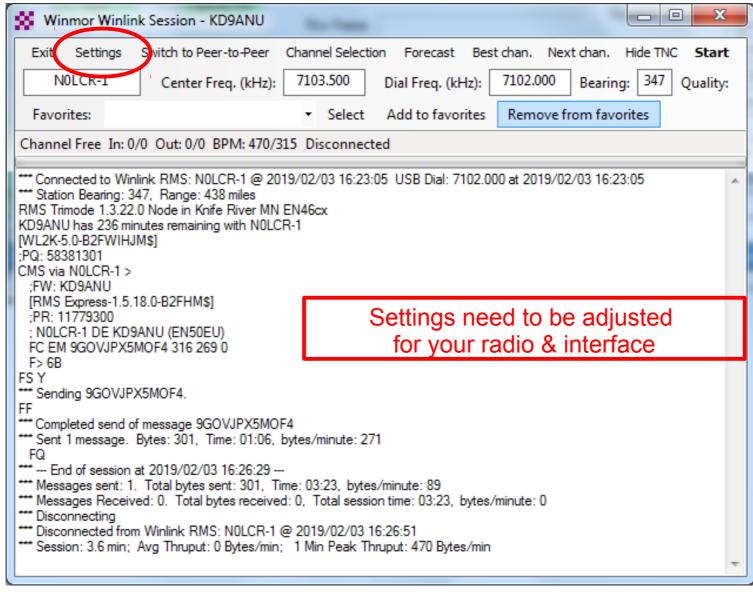

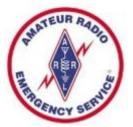

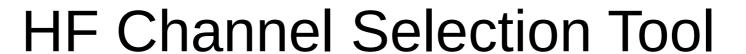

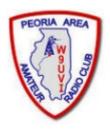

| Exit Sele | ect Update Ta      | able Via Interne | t Update Tal   | ole Via Ra | dio Forecas | t SFI All        | RMS                  |                                 | •                           |
|-----------|--------------------|------------------|----------------|------------|-------------|------------------|----------------------|---------------------------------|-----------------------------|
| Callsign  | Frequency<br>(kHz) | Mode             | Grid<br>Square | Hours      | Group       | Distance<br>(mi) | Bearing<br>(Degrees) | Path<br>Reliability<br>Estimate | Path<br>Quality<br>Estimate |
| KG5KS-10  | 7101.500           | 1600             | EM45JP         | 00-23      | PUBLIC      | 369              | 194                  | 91                              | 55                          |
| N0LCR-1   | 7113.500           | 500              | EN47DA         | 00-23      | PUBLIC      | 438              | 347                  | 89                              | 56                          |
| NOLCR-1   | 7103.500           | 1600             | EN47DA         | 00-23      | PUBLIC      | 438              | 347                  | 89                              | 56                          |
| KOSI      | 3586.500           | 1600             | EM39UA         | 00-23      | PUBLIC      | 189              | 229                  | 86                              | 53                          |
| KD7UHR    | 3588.500           | 1600             | EM58BQ         | 00-23      | PUBLIC      | 150              | 185                  | 86                              | 54                          |
| W9FE      | 3597.000           | 1600             | EM59AA         | 00-23      | PUBLIC      | 127              | 188                  | 84                              | 53                          |
| W9JUN-10  | 7102.500           | 1600             | EM78GU         | 00-23      | PUBLIC      | 260              | 121                  | 84                              | 57                          |
| W6IDS     | 7084.500           | 500              | EM79NV         | 12-23      | PUBLIC      | 258              | 103                  | 83                              | 57                          |
| NF9D      | 3595.000           | 1600             | EN51TW         | 00-23      | PUBLIC      | 99               | 040                  | 83                              | 53                          |
| NS0A      | 3510.000           | 500              | EN41WK         | 00-23      | PUBLIC      | 48               | 328                  | 83                              | 53                          |
| W6IDS     | 7102.500           | 500              | EM79NV         | 12-23      | PUBLIC      | 258              | 103                  | 82                              | 56                          |
| KC8YJJ    | 7102.500           | 1600             | EN90PL         | 00-23      | PUBLIC      | 467              | 090                  | 75                              | 48                          |
| AJ4FW     | 10146.000          | 1600             | FM07BC         | 00-23      | PUBLIC      | 583              | 113                  | 74                              | 46                          |
| K9BBS-10  | 7102.500           | 1600             | EM68SR         | 00-23      | PUBLIC      | 223              | 130                  | 74                              | 53                          |
| KB5LZK    | 7101.200           | 1600             | EM34UT         | 00-23      | PUBLIC      | 441              | 200                  | 73                              | 46                          |
| AD5EO     | 7103.000           | 1600             | EM34QN         | 00-23      | PUBLIC      | 464              | 202                  | 71                              | 45                          |
| KOSI      | 7103.500           | 1600             | EM39UA         | 00-23      | PUBLIC      | 189              | 229                  | 69                              | 50                          |

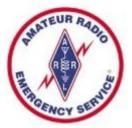

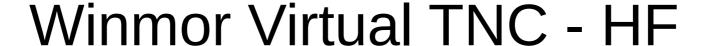

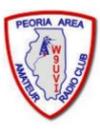

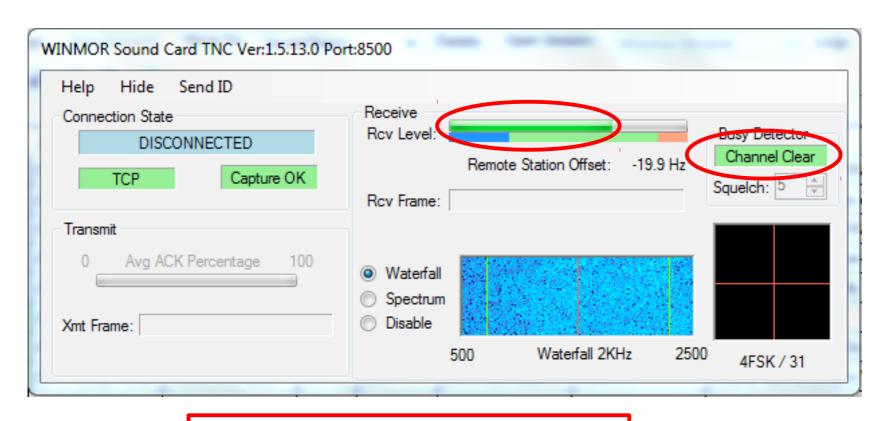

Look for "Channel Clear" in the Busy Detector or low signal

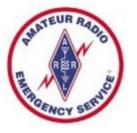

# Forms or Templates

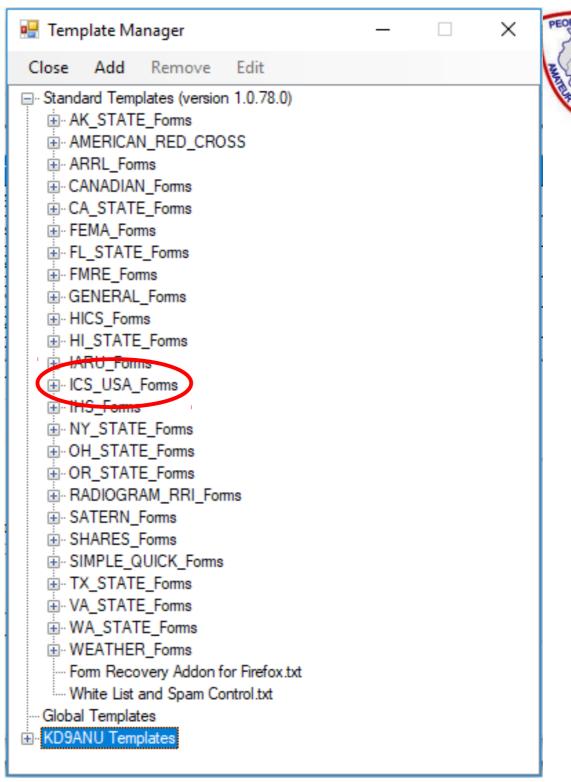

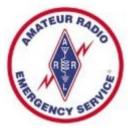

# ICS213 Template (in Browser)

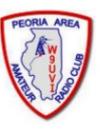

|                                            | General Message (ICS 213)   |               |                |           |          |       |  |
|--------------------------------------------|-----------------------------|---------------|----------------|-----------|----------|-------|--|
|                                            | Load ICS213 INITIAL Data    | Form Instru   | <u>ictions</u> |           |          |       |  |
| Incident Name: Incident number is optional |                             |               |                |           |          |       |  |
| 2. To (Name/Position):                     |                             |               |                |           |          |       |  |
| 3. From (Name/Position):                   |                             |               |                |           |          |       |  |
| 4. Subject:                                |                             |               | 5. Date:       | 2019-1-29 | 6. Time: | 17:50 |  |
| 7. Message:                                |                             |               |                |           |          |       |  |
| Be Brief and Concise                       |                             |               |                |           |          |       |  |
|                                            |                             |               |                |           |          |       |  |
| 8. Approved by:                            | Posi                        | tion / Title: |                |           |          |       |  |
| Save ICS213 INITIAL Data Submit            | Reset Form Senders Base Cal | I: KD9ANU     |                |           | Ver 36.2 |       |  |

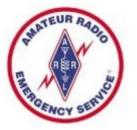

#### Whitelist - SPAM Control

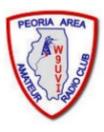

- Over 90% of in-bound messages are SPAM
- Cannot turn off this feature
- Auto records Internet addresses you have used
- Stay in Whitelist for 400 days after last sent to
- Alternately the sender places //W2LK in subject
- Manually add email addresses to your Whitelist or Blacklist – see the Winlink FAQ file for how

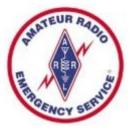

#### Peer-to-Peer

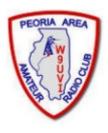

- Send a message direct between two radios
- Packet, Winmor, Pactor are common modes
- Select desired mode in Open Session dropdown
- New Message Send as Peer-to-Peer Message
- Coordinate P2P session via radio using voice
- Receiving station waits until sender transmits

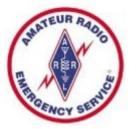

### Weekly Winlink Exercise

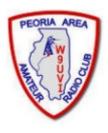

- Promotes regular practice with Winlink, educates regarding the features of Winlink software, and improves our capabilities with Winlink
- Similar to PAARC's Sunday Night Net, but no set time you can respond when your schedule permits
- Participants respond to a Winlink message that I send (usually sent on Tuesday)
- Other similar Winlink Nets exist across the country
- Also suggest practicing peer-to-peer sessions

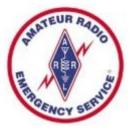

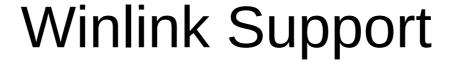

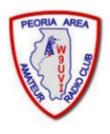

- Good indexed Help within the Winlink Express program.
- Winlink Book of Knowledge (download latest pdf file)
   https://winlink.org/content/winlink\_faq\_feb\_14\_2019\_revised\_frequently\_asked\_questions\_answers
- Winlink Forums (text-searchable)
  - Program Group
  - EmComm Group
- I'm not a fan of Winlink's online support philosophy and video-based materials provided. But such may work for you.
- Can also be hard to find up-to-date detailed help using general Internet searches. Yet this may be a good way to find help for specific radio and interface, if you include enough specifics in the search lingo.

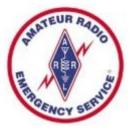

#### Reminders

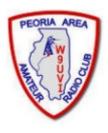

- Log in regularly after 400 inactive days your account is turned off – Contact Admin to fix
- Winlink Express software updates automatically while open or when opened, also auto updates the Templates/Forms
- If out-of-date too much, full reinstall necessary
- You cannot send a Winlink message to your Winlink address – rejected as a duplicate

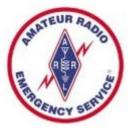

## Terminology

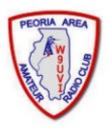

- RMS Radio Message Server
- RMS Gateway A station that connects Winlink users to the Winlink servers on the Internet
- Winlink Express Name of full-featured user software
- Digipeater or Digi A station that receives and then immediately retransmits digital signals (digital repeater)
- Node A station that acts as at least both an RMS Gateway and as a Digipeater
- Virtual TNC TNC functions provided via PC software
- Forms or Templates structure desired data to be sent in a formatted way, yet minimize the information transmitted.

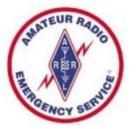

# Winlink Express Alternatives

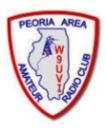

- Winlink without Winlink Express (~80% share)
  - Airmail Windows
  - BPQ Linux, Raspberry Pi
  - PacLink Windows Vista and up
  - PacLink UNIX Linux, Raspberry Pi
  - Pat Mac, Linux
- May not have all features of Winlink Express
- Probably not supported as well as Winlink Express
- Expect Challenges & Difficulties
- I have no useful experience with any of these

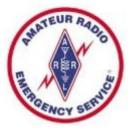

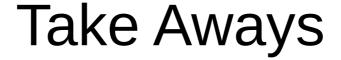

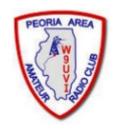

- Choose Winlink Express Software
- Create your Account
- Practice using Telnet (radio later)
- Consider "Weekly Winlink Exercise"
- Ask if you need help

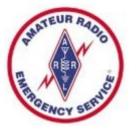

#### Live Demonstration

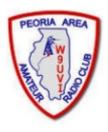

- Create a message and post to Outbox
- Send message via VHF to nearby RMS Gateway
- Gateway will forward message to the Internet
- Who has a SmartPhone to receive a message?

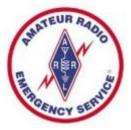

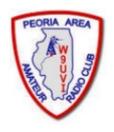

# 73 until another time